# **MARKER OF USER MANUAL WITH AUGMENTED REALITY TO SUPPORT PACKAGING PRODUCTS**

# **MARKER USER MANUAL AUGMENTED REALITY UNTUK MENDUKUNG PENGEMASAN PRODUK**

**Andi Widiyanto 1), Affan Rifa'i2)**  $1$ Teknik Informatika, Universitas Muhammadiyah Magelang email: andi.widiyanto@ummgl.ac.id <sup>2</sup>Teknik Industri, Universitas Muhammadiyah Magelang email: affanrifai@ummgl.ac.id

#### *Abstract*

*Indonesia is one country exporting a large furniture production. The problems faced by entrepreneurs is shipping goods to furniture out of town, outside the island or abroad. Packaging furniture requires a large space, so the shipping cost becomes expensive. The packaging problem can be solved applying the packaging with Knock-down models that can increase the amount of the charge so that the delivery of goods more efficient. Problems arise when assembling back because the guides that are attached not everyone can understand well how to practice it. Augmented Reality technology can display an animated way of assembly during re-assembly process of a product with a user manual directs toward a webcam, animated way in parts assembly will appear in the display monitor. Marker is used as a trigger to display the virtual objects in Augmented Reality technology. The results show that virtual objects will appear if the size of the marker is larger than 3x3 cm. Size markers are the most optimal for assembling animated toy horse tipping is 5x5 cm.* 

*Keywords: Packaging, Knock-down, Augmented Reality, Marker, User Manual* 

### *Abstrak*

*Indonesia adalah salah satu negara pengekspor produksi mebel yang besar. Masalah yang dihadapi oleh pengusaha mebel adalah pengiriman barang ke luar kota, luar pulau atau ke luar negeri. Packaging mebel membutuhkan ruang yang besar, sehingga ongkos kirim menjadi mahal. Masalah packaging tersebut dapat diatasi menerapkan pengemasan dengan model Knock-down yang dapat meningkatkan jumlah muatan sehingga pengiriman barang lebih efisien. Masalah timbul pada saat merakit kembali karena buku petunjuk yang dilampirkan tidak semua orang dapat memahami dengan baik bagaimana cara mempraktekannya. Teknologi Augmented Reality dapat menampilkan sebuah animasi cara perakitan pada saat proses perakitan ulang sebuah produk dengan mengarahkan user manual kearah webcam, animasi cara perakitan perbagian akan muncul dilayar monitor. Marker digunakan sebagai pemicu untuk menampilkan obyek virtual didalam teknologi Augmented Reality. Hasil pengujian menunjukkan bahwa obyek virtual akan nampak jika ukuran marker berukuran lebih besar dari 3x3 cm. Ukuran marker yang paling optimal untuk animasi perakitan mainan kuda jungkit adalah 5x5 cm.* 

*Keywords: Packaging, Knock-down, Augmented Reality, Marker, User Manual* 

#### **1. PENDAHULUAN**

*.*

Indonesia adalah salah satu negara pengekspor produksi mebel yang besar. Berdasarkan data BPS ekspor mebel rotan, kayu dan bahan lainnya untuk periode januari  $-$  februari 2011 bernilai 297,437,996 US\$<sup>[1]</sup>.. Pengemasan mebel membutuhkan ruang yang besar, sehingga ongkos kirim menjadi mahal.

Perusahaan barang-barang rakitan di berbagai negara besar telah menerapkan packaging (pengemasan) dengan model *Knock-down* yaitu dengan cara produknya dipotong-potong menjadi bagian-bagian kecil, yang nantinya dirakit kembali, sebagai contoh perusahaan mebel olimpic dan ligna furniture. Penjualan mebel *knock down* tumbuh pesat pada tahun 2008 sudah mencapai 4,235  $trilyun^{[2]}$ .

Konsumen sebelum menggunakan produk *knock-down* harus memasang atau merakit kembali sebelum digunakan. Masalah timbul karena buku petunjuk yang dilampirkan tidak semua orang dapat memahami dengan baik bagaimana cara mempraktekan perakitannya.

Teknologi *Augmented Reality* (AR) memungkinkan sebuah animasi cara perakitan pada saat proses perakitan ulang sebuah produk, sehingga proses perakitan menjadi lebih mudah. Pada saat pengguna akan merakit produk, cukup diarahkan ke kamera laptop akan muncul animasi cara perakitannya.

## **2. KAJIAN LITERATUR**

Menurut Professor Ronald T. Azuma, "*Augmented Reality (AR) is refers to a situation in which the goal is to supplement a user's perception of the real-world through the addition of virtual objects*". Secara singkat teknologi *Augmented Reality* (AR) digunakan untuk menambahkan objek virtual ke dalam objek nyata persepsi pengguna. Dengan bantuan teknologi AR lingkungan nyata disekitar kita akan dapat berinteraksi dalam bentuk *virtual* [3] .

Buku Panduan (*User manual)* adalah sebuah buku yang menyajikan informasi dan memandu atau memberikan tuntunan kepada pembaca untuk melakukan apa yang disampaikan di dalam buku tersebut. Sebuah buku panduan dikatakan berhasil apabila panduan yang disampaikan di dalam buku tersebut dapat dipahami dan diterapkan dengan baik oleh pembacanya.

*Knock-down Furniture* adalah bentuk furnitur yang dibeli berupa beberapa bagian atau potongan dan membutuhkan perakitan sebelum menggunakannya. Bentuk furnitur biasanya tiba dalam kotak dan berisi petunjuk bagi pembeli untuk mengikuti untuk merakit setelah pembelian.

### **3. METODE PENELITIAN**

Penelitian ini akan menghasilkan sebuah rancangan model *user manual* (buku petunjuk). Metode penelitian yang digunakan adalah studi pustaka dan eksperimental pada laboratorium, dengan kerangka penelitian seperti gambar 1.

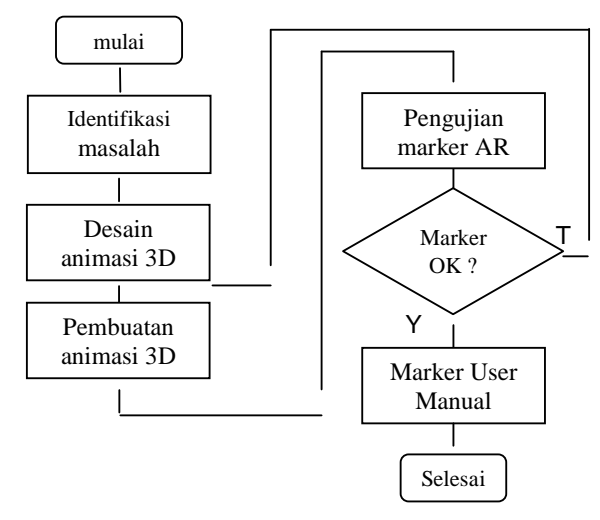

Gambar 1. Kerangka penelitian

Penelitian merupakan bagian daroi penelitian untuk menghasilkan user manual dengan *augmented reality* yaitu dihasilkan desain marker yang paling tepat.

### **4. HASIL DAN PEMBAHASAN**

Desain sistem diwujudkan dalam bentuk storyboard untuk merancang jalannya sistem yang akan dibuat seperti pada tabel 1.

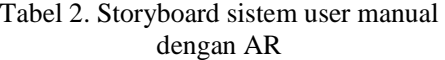

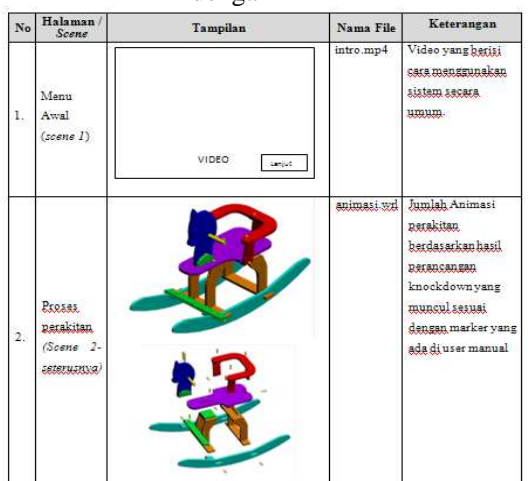

Tahap implementasi adalah perancangan model *knock down* perakitan mainan kuda jungkit dalam bentuk model 3D dalam bentuk potongan-potongan beserta rancangan peletakan mur baut untuk mengaitkan antar potongan. Model dibagi menjadi 3 bagian utama yaitu bagian 1) kepala, 2) bagian badan dan 3) bagian alas, seperti pada gambar 2.

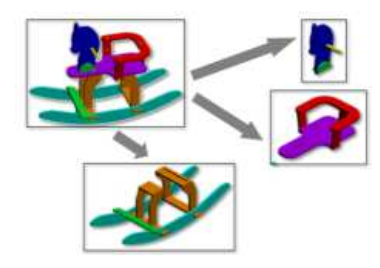

Gambar 2.

Rancangan knock-down

Mainan kuda jungkit terdiri dari 3 bagian, sehingga dibutuhkan animasi perakitan sebagai berikut:

a. perakitan kepala,

- b. perakitan badan terdiri dari 1) tempat duduk, 2)tiang sandaran, dan 3)sandaran
- c. perakitan bagian alas kaki terdiri dari 1)perakitan kaki, 2)sambungan kaki dengan alas
- d. finishing, yaitu perakitan bagian kepala dengan bagian badannya

Rancangan model kemudian dibuat dalam model animasi perakitannya 3D digital menggunakan **Autodesk 3ds Max.** Teknologi Augmented Reality menggunakan bahasa VRML (*Virtual Reality Modeling Language*) sehingga model animasi 3D harus di-export kedalam format \*.wrl.

File hasilnya konversi dalam bentuk .wrl dimasukkan pada program ARToolkit. Untuk menguji berhasil atau tidak animasi 3D membutuhkan marker sebagai pemicu untuk menampilan obyek 3D. Berdasarkan penelitian Afissunani, A., Saleh, A., Assidiqi, M.A., 2011 pola *marker* yang dibuat dengan model kotak tebal  $^{[4]}$ . Pengujian marker menggunakan berbagai ukuran marker dengan posis dan kondisi yang sama seperti gambar 3 dan hasil pengujian seperti pada tabel 1

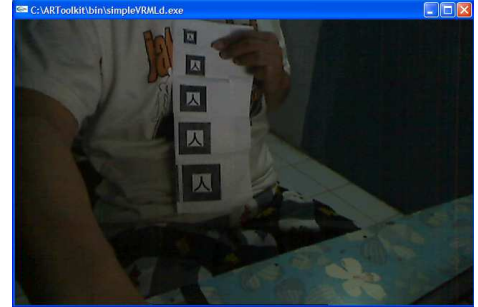

Gambar 3. Rancangan knock-down

Tabel 1. Pengujian ukuran marker

|                | Ukuran        | kenam   |                        |  |
|----------------|---------------|---------|------------------------|--|
| N <sub>0</sub> | <b>Marker</b> | pakan   | keterangan             |  |
|                | (Cm)          | Obvek   |                        |  |
| 1.             | $2 \times 2$  | Tidak   | Tidak ada sama sekali  |  |
| 2.             | $3 \times 3$  | Kadang- | Obyek nampak, marker   |  |
|                |               | kadang  | bergeser obyek hilang  |  |
| 3.             | $4 \times 4$  | Ya      | Ukuran obyek, marker   |  |
|                |               |         | diputar obyek<br>tetap |  |
|                |               |         | nampak dan<br>ikut     |  |
|                |               |         | berputar               |  |
| 4.             | $5 \times 5$  | Ya      | obyek lebih<br>Ukuran  |  |
|                |               |         | besar, obyek berputar  |  |
|                |               |         | sesuai dengan marker   |  |
| 5.             | 6x6           | Ya      | Ukuran obyek semakin   |  |
|                |               |         | besar, obyek berputar  |  |
|                |               |         | sesuai dengan marker   |  |

Tabel pengujian ukuran marker menunjukkan bahwa ukuran marker akan mempengaruhi ukuran penampakan obyek virtual, dan ukuran yang bisa menampilkan obyek secara konstan ukuran marker lebih besar dari 2 x 2 cm

Perakitan mainan kuda jungkit membutuhkan setidaknya 6 animasi sehingga dibutuhkan marker lebih dari satu. Untuk memastikan tidak terjadi tampilan obyek ganda dan kesalahan tampilan animasi perakitan maka perlu diuji pula ukuran marker yang tepat s**e**perti pada gambar 4.

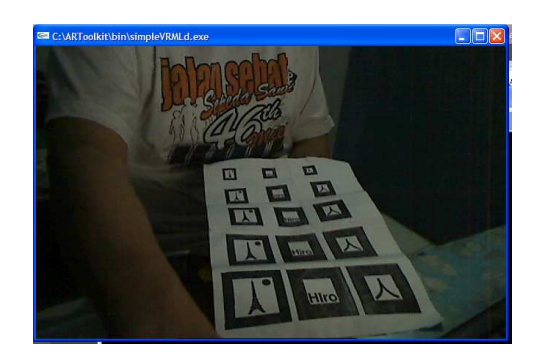

Gambar 4. Pengujian multi marker

User manual yang akan digunakan membutuhkan marker yang banyak , sehingga untuk menjamin semua animasi dapat ditampilkan maka pengujian selanjutnya menggunakan marker lebih dari satu (multi marker) dengan kondisi ruangan dan posisi marker sama akan tetapi dengan 3 buah marker.. hasilnya seperti tabel 2.

| N <sub>0</sub> | Ukuran<br>Marker<br>(Cm) | Kenampakan<br>Obvek                      | Keterangan                                                          |
|----------------|--------------------------|------------------------------------------|---------------------------------------------------------------------|
| 1.             | $2 \times 2$             | Tidak                                    | Tidak ada<br>sama<br>sekali                                         |
| 2.             | $3 \times 3$             | Ya, tidak<br>sempurna                    | Ada bagian obyek<br>yang hilang                                     |
| 3.             | $4 \times 4$             | Ya, kurang<br>sempurna                   | Saat digerakkan<br>ada obyek yang<br>hilang                         |
| 4.             | $5 \times 5$             | Ya, 3 obyek<br>nampak<br>sempurna        | Ketiga<br>obyek<br>nampak<br>tetap<br>marker<br>walau<br>digerakkan |
| 5.             | 6 x 6                    | Ya, 3 obyek<br>nampak kurang<br>sempurna | Ukuran<br>obyek<br>tidak<br>besar.<br>nampak sempurna               |

Tabel 3. Pengujian ukuran multi marker

#### **5. KESIMPULAN**

Proses pembuatan sistem dan pengujian sementara dihasilkan kesimpulan sebagai berikut:

- a. Model knock down kuda jungkit dibagi 3 bagian dan untuk perakitan dibutuhkan 7 buah animasi.
- b. ARToolkit dapat menampilkan obyek jika ukuran marker lebih dari 3 x 3 cm.
- c. Ukuran marker yang paling optimal adalah 5 x 5 cm

# **6. REFERENSI**

- [1] www.rotanindonesia.org/index.php/klipin g-berita-rotan-dan-produk-rotan/1643 nilai-ekspor-mebel-periode-bulan-januarifebruari-2008-2012... diakses 17 Juni 2013
- [2] Susanti, D., 2008, *Perbandingan Preferensi Konsumen Terhadap Produk Furnitur Merek Olympic Dengan Ligna*, **Skripsi**, Institut Pertanian Bogor, Bogor
- [3] Azuma, Ronald T. , *A Survey of Augmented Reality*, Presence: Teleoperators and Virtual Environments. vol. 6, no. 4, Aug.1997, pp.355-385
- [4] Afissunani, A., Saleh, A., Assidiqi, M.A, 2011, *Multi Marker Augmented Reality Untuk Aplikasi Magic Book*, Jurnal Politeknik Elektronika Negeri Surabaya, Institut Teknologi Sepuluh Nopember, Surabaya